# alarmen configureren op basis van resultaten van autorisatie op ISE 3.1 J.

## Inhoud

Inleiding Voorwaarden Vereisten Gebruikte componenten Achtergrondinformatie **Configureren** Verifiëren Problemen oplossen

# Inleiding

In dit document worden de stappen beschreven die nodig zijn om de signaleringen aan te passen op basis van het autoriteitsresultaat voor een RADIUS-verificatieaanvraag bij Identity Services Engine (ISE).

## Voorwaarden

#### Vereisten

Cisco raadt kennis van de volgende onderwerpen aan:

- RADIUS-protocol
- ISE-beheertoegang

#### Gebruikte componenten

De informatie in dit document is gebaseerd op Identity Services Engine (ISE) 3.1.

De informatie in dit document is gebaseerd op de apparaten in een specifieke laboratoriumomgeving. Alle apparaten die in dit document worden beschreven, hadden een opgeschoonde (standaard)configuratie. Als uw netwerk levend is, zorg er dan voor dat u de mogelijke impact van om het even welke opdracht begrijpt.

## Achtergrondinformatie

In dit voorbeeld zou een douanealarm worden ingesteld voor een specifiek vergunningsprofiel met een vastgestelde drempelwaarde en indien ISE de drempelwaarde van het beleid inzake de vergunning bereikt, zou het alarm in werking worden gesteld.

#### Configureren

In dit voorbeeld zullen we een alarm voor het autorisatieprofiel ("ad\_user") aangezet creëren wanneer een Actieve Gebruiker van de Map (AD) inlogt en het alarm op basis van de geconfigureerde drempelwaarde wordt geactiveerd.

Opmerking: Voor een productieserver moet de drempel een hogere waarde zijn om grote voorvallen van het alarm te voorkomen.

#### Stap 1. Navigeer naar Administratie > Systeem > Alarminstellingen.

Stap 2. Klik onder Alarmconfiguratie op Add om een alarm te maken zoals in de afbeelding.

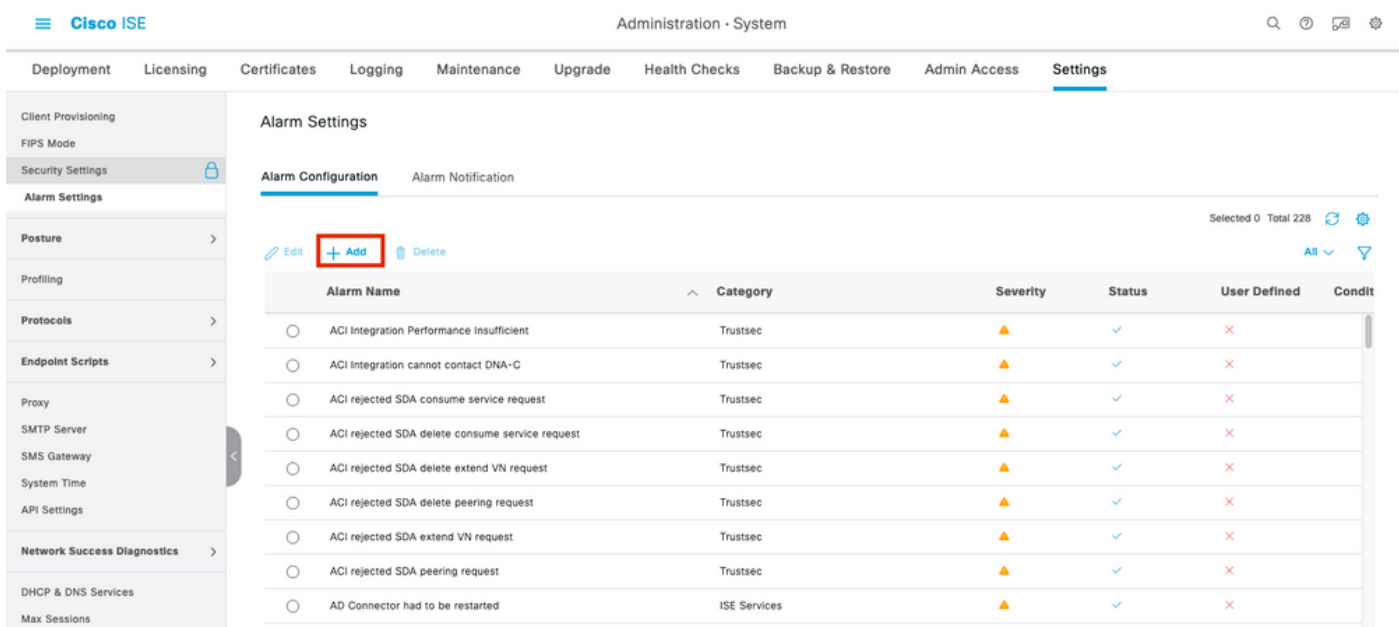

ISE 3.1-alarmen gebaseerd op resultaten van de vergunning - alarminstellingen

Stap 3. Selecteer het Alarmtype als gevolg van de autorisatie en voer de alarmnaam in zoals in de afbeelding.

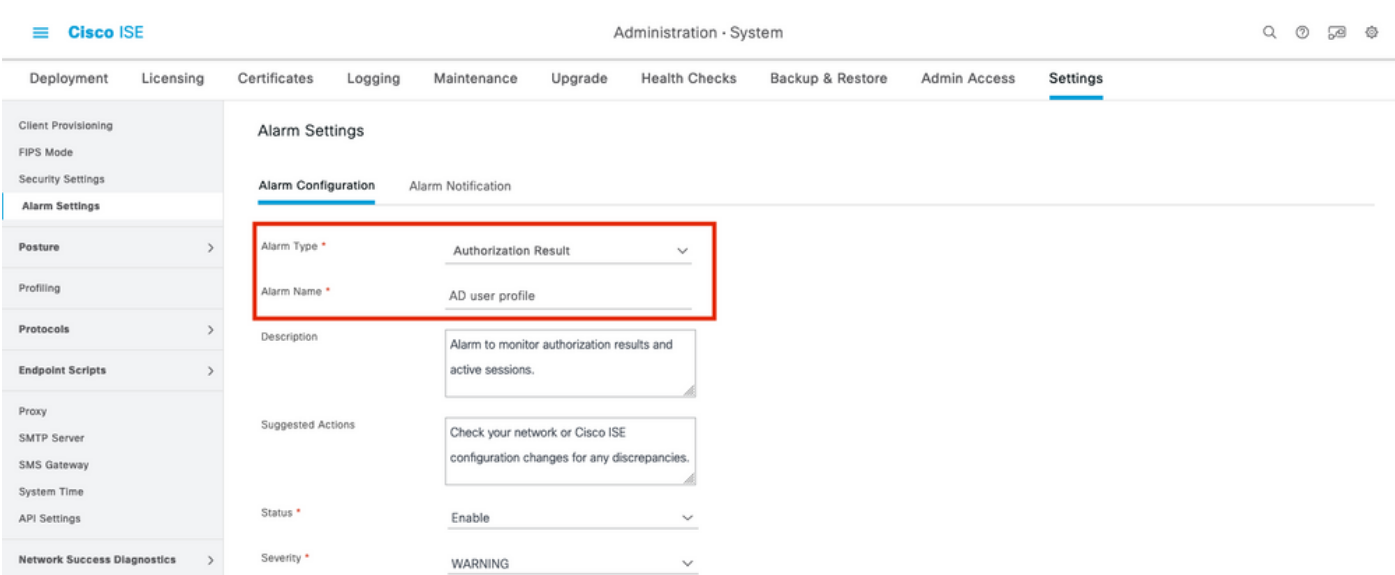

ISE 3.1-alarmen gebaseerd op de resultaten van de vergunning - alarminstallatie instellen

Stap 4. In het gedeelte Drempelwaarde selecteert u Vergunning in een geconfigureerde tijdsperiode in Drempel Bij de vervolgkeuzelijst en voert u de juiste waarden voor Drempel en de verplichte velden in. Raadpleeg in het filtergedeelte het machtigingsprofiel waarvoor het alarm moet worden geactiveerd, zoals in de afbeelding.

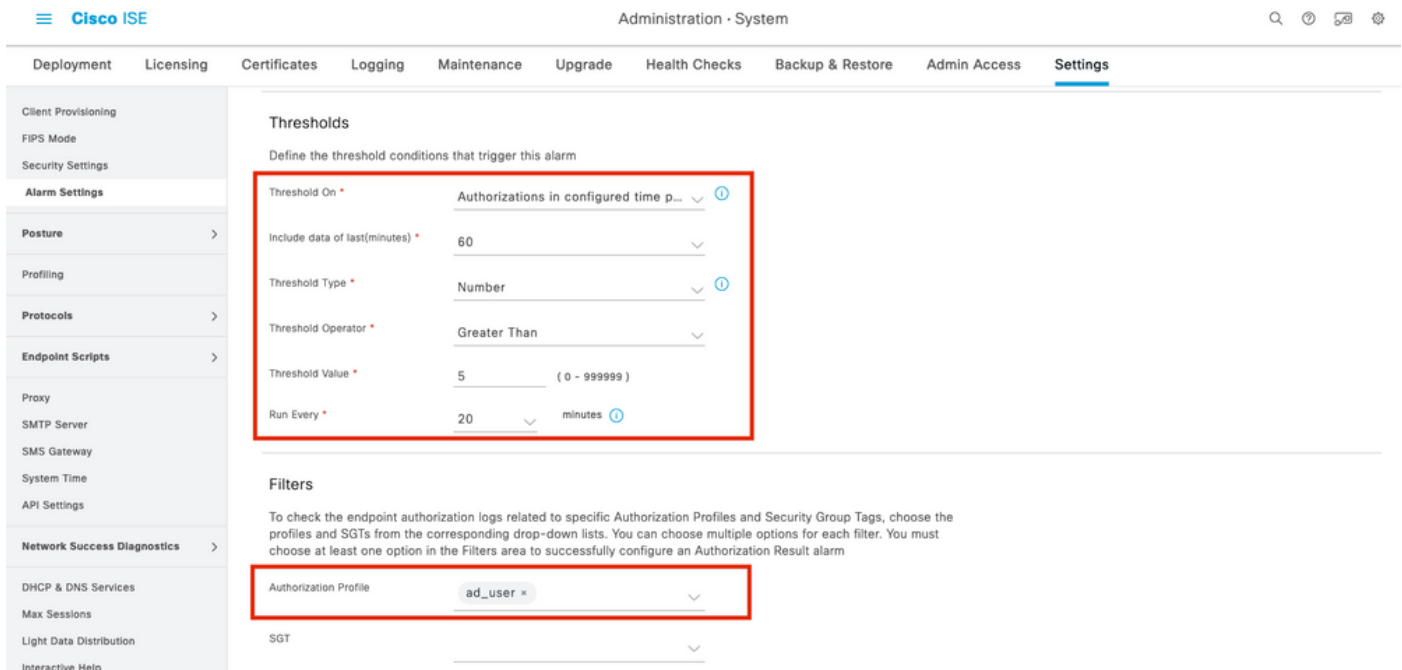

ISE 3.1-alarmen gebaseerd op resultaten van de vergunning - alarmdrempel instellen

Opmerking: Zorg ervoor dat het vergunningprofiel dat voor alarm wordt gebruikt, is gedefinieerd onder Beleidselementen > Resultaten > Vergunning > Verificatieprofielen.

#### Verifiëren

Gebruik dit gedeelte om te bevestigen dat de configuratie correct werkt.

Wanneer ISE het vergunningsprofiel dat in het alarm voor de authenticatie van de RADIUS is genoemd, aandrukt en binnen het steminterval aan de drempelvoorwaarde voldoet, zou dit het alarm in het ISE-dashboard teweegbrengen zoals in de afbeelding wordt getoond. De trigger voor het alarm ad\_user profiel is dat het profiel meer dan vijf keer (Drempel Waarde) in de laatste 20 minuten (steminterval) wordt geduwd.

| <b>CISCO ISE</b>                  |                                          |              |       |                     |                    | $Operations \cdot RADIUS$ |                                  |                  |                                    |                                  | u v            | ്ല<br>- 492                        |
|-----------------------------------|------------------------------------------|--------------|-------|---------------------|--------------------|---------------------------|----------------------------------|------------------|------------------------------------|----------------------------------|----------------|------------------------------------|
| <b>Live Sessions</b><br>Live Logs |                                          |              |       |                     |                    |                           |                                  |                  |                                    |                                  |                |                                    |
| <b>Misconfigured Supplicants</b>  | Misconfigured Network Devices (          |              |       | <b>RADIUS Drops</b> |                    |                           | <b>Client Stopped Responding</b> | Repeat Counter ( |                                    |                                  |                |                                    |
| O                                 | O                                        |              |       | O                   |                    |                           | 0                                |                  |                                    |                                  |                |                                    |
| Reset Repeat Counts<br>Refresh    | <b><i><u><u></u></u></i></b> Cxport To ∨ |              |       |                     |                    |                           |                                  |                  | Refresh<br>Every 10 seconds $\vee$ | Show<br>Latest 50 records $\vee$ | Within         | Last 3 hours $\vee$<br>▽Filter ∨ @ |
| Time                              | <b>Status</b>                            | Details      | Repea | Identity            | <b>Endpoint ID</b> | Endpoint                  | Authenti                         | Authoriz         | <b>Authorization Profiles</b>      | <b>IP Address</b>                | Network De     | Device                             |
| $\times$                          |                                          | $\checkmark$ |       | Identity            | Endpoint ID        | Endpoint Pr               | Authenticat                      | Authorizatic     | Authorization Profiles             | IP Address<br>$\checkmark$       | Network Device | Device                             |
| Oct 06, 2021 12:30:13.8           | ●                                        | ò            | 0     | test@nancy.com      | B4:96:91:26:DD:    | Intel-Device              | Default >>                       | Default >>       | ad user                            |                                  |                | GigabitE                           |
| Oct 06, 2021 12:30:13.8           | $\overline{\mathcal{L}}$                 | ò            |       | test@nancy.com      | B4:96:91:26:DD:    | Intel-Device              | Default >>                       | Default >>       | ad user                            |                                  | labsw          | GigabitE                           |
| Oct 06, 2021 12:29:51.2           | $\overline{\mathcal{L}}$                 | ò            |       | test@nancy.com      | B4:96:91:26:DD:    | Intel-Device              | Default >>                       | Default >>       | ad_user                            |                                  | labsw          | GigabitE                           |
| Oct 06, 2021 12:29:35.8           | $\overline{\phantom{a}}$                 | ò            |       | test@nancy.com      | B4:96:91:26:DD:    | Intel-Device              | Default >>                       | Default >>       | ad_user                            |                                  | labsw          | GigabitE                           |
| Oct 06, 2021 12:29:22.5           | $\overline{\mathscr{L}}$                 | ò            |       | test@nancy.com      | B4:96:91:26:DD:    | Intel-Device              | Default >>                       | Default >>       | ad_user                            |                                  | labsw          | GigabitE                           |
| Oct 06, 2021 12:28:58.5           | $\overline{\mathscr{L}}$                 | ò            |       | test@nancy.com      | B4:96:91:26:DD:    | Intel-Device              | Default >>                       | Default >>       | ad_user                            |                                  | labsw          | GigabitE                           |
| Oct 06, 2021 12:28:46.3           | $\overline{\phantom{a}}$                 | ò            |       | test@nancy.com      | B4:96:91:26:DD:    | Intel-Device              | Default >>                       | Default >>       | ad_user                            |                                  | labsw          | GigabitE                           |
| Oct 06, 2021 12:28:33.5           | Ø.                                       | ò            |       | test@nancy.com      | B4:96:91:26:DD:    | Intel-Device              | Default >>                       | Default >>       | ad_user                            |                                  | labsw          | GigabitE                           |
| Oct 06, 2021 12:01:09.9           | $\overline{\phantom{a}}$                 | ò            |       | test@nancy.com      | B4:96:91:26:DD:    | Intel-Device              | Default >>                       | Default >>       | ad_user                            |                                  | labsw          | GigabitE                           |
| Oct 06, 2021 12:00:52.6           | $\overline{\mathcal{L}}$                 | ò            |       | test@nancy.com      | B4:96:91:26:DD:    | Intel-Device              | Default >>                       | Default >>       | ad_user                            |                                  | labsw          | GigabitE                           |

ISE 3.1-alarmen gebaseerd op de resultaten van de vergunning - ISE-levende stammen

**Cisco ISE** 

Stap 1. Als u het alarm wilt controleren, navigeer dan naar ISE Dashboard en klik op in het venster ALARMS. Er wordt een nieuwe webpagina geopend, zoals wordt getoond:

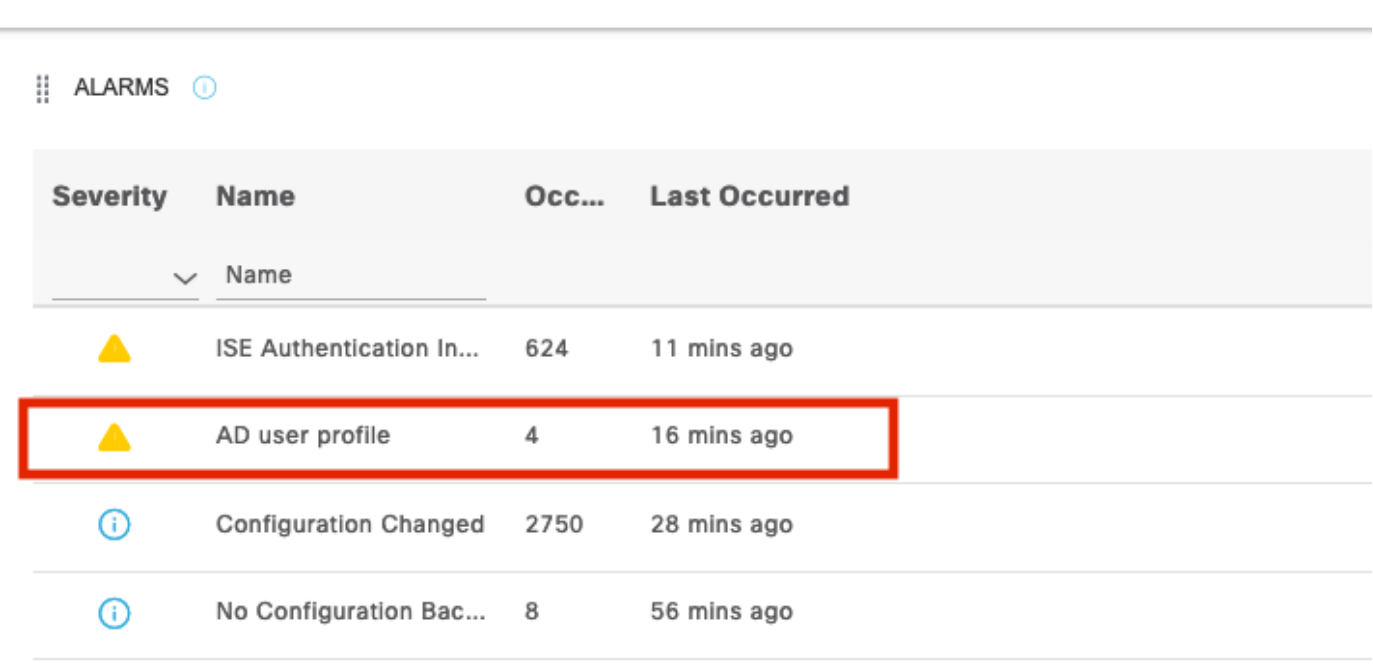

ISE 3.1-alarmen gebaseerd op de resultaten van de vergunning - Alarmmelding

Stap 2. Om meer details van het alarm te krijgen, selecteert u het alarm en geeft u meer details over de trigger en de tijdstempel van het alarm.

|        | A Alarms: AD user profile                                                    |                                                                                                    |                                                                                    |  |                                       |  |               |              |  |  |
|--------|------------------------------------------------------------------------------|----------------------------------------------------------------------------------------------------|------------------------------------------------------------------------------------|--|---------------------------------------|--|---------------|--------------|--|--|
|        | Description                                                                  |                                                                                                    |                                                                                    |  |                                       |  |               |              |  |  |
|        | Alarm to monitor authorization results and active sessions.                  |                                                                                                    |                                                                                    |  |                                       |  |               |              |  |  |
|        | <b>Suggested Actions</b>                                                     |                                                                                                    |                                                                                    |  |                                       |  |               |              |  |  |
|        | Check your network or Cisco ISE configuration changes for any discrepancies. |                                                                                                    | The number of<br><b>Authorizations in</b><br>configured time period                |  | Rows/Page $4 \sqrt{\left< 1 \right>}$ |  | $2 / 1$ > > 1 | 4 Total Rows |  |  |
|        | $C$ Refresh $\vee$ Acknowledge $\vee$                                        |                                                                                                    | with Authorization Profile<br>- [ad_user]; in the last<br>60 minutes is 9 which is |  |                                       |  |               | 砲            |  |  |
|        | <b>Time Stamp</b>                                                            | <b>Description</b>                                                                                                    | greater than the<br>configured value 5                                             |  | <b>Details</b>                        |  |               |              |  |  |
|        | Oct 06 2021 00:40:00.016 AM                                                  | The number of Authorizations in configured time period with Authorization Profile - [ad_user]; in the last 60 minutes is |                                                                                    |  | Α                                     |  |               |              |  |  |
|        | Oct 02 2021 14:40:00.013 PM                                                  | The number of Authorizations in configured time period with Authorization Profile - [UDN; ad_user]; in the last 60 min   |                                                                                    |  | €                                     |  |               |              |  |  |
|        | Oct 02 2021 14:20:00.011 PM                                                  | The number of Authorizations in configured time period with Authorization Profile - [UDN; ad_user]; in the last 60 min   |                                                                                    |  | ₿                                     |  |               |              |  |  |
| $\Box$ | Oct 02 2021 14:00:00.082 PM                                                  | The number of Authorizations in configured time period with Authorization Profile - [UDN; ad_user]; in the last 60 min   |                                                                                    |  | Θ                                     |  |               |              |  |  |
|        |                                                                              |                                                                                                    |                                                                                    |  |                                       |  |               |              |  |  |

ISE 3.1 alarmen gebaseerd op de resultaten van de vergunning - alarmgegevens

#### Problemen oplossen

**Cisco ISE** 

Deze sectie verschaft informatie die u kunt gebruiken om problemen met uw configuratie op te lossen.

Om problemen met betrekking tot de oplossing van problemen met betrekking tot alarm op te lossen, moet de cisco-component op het bewakingsknooppunt (MnT) zijn ingeschakeld aangezien de alarmevaluatie op het MnT-knooppunt plaatsvindt. navigeren naar bewerkingen > Probleemoplossing > Wizard Debug > Configuratie logbestand debug. Selecteer het knooppunt waarop de bewakingsservices worden uitgevoerd en wijzig het logniveau in om te stoppen voor de naam van component zoals wordt weergegeven:

| <b>Cisco ISE</b><br>$\equiv$                           |                                  |                                                               |                                   | Operations · Troubleshoot                               |                              | $\alpha$ | $^{\circ}$ | 59 @ |
|--------------------------------------------------------|----------------------------------|---------------------------------------------------------------|-----------------------------------|---------------------------------------------------------|------------------------------|----------|------------|------|
| <b>Diagnostic Tools</b>                                | Download Logs                    | Debug Wizard                                                  |                                   |                                                         |                              |          |            |      |
| Debug Profile Configuration<br>Debug Log Configuration |                                  | Node List > ise131.nancy.com<br>Debug Level Configuration     |                                   |                                                         |                              |          |            | ø    |
|                                                        | $\mathscr{D}$ Edit<br>$\bigcirc$ | Reset to Default<br><b>Component Name</b><br>bootstrap-wizard | $\wedge$ Log Level<br><b>INFO</b> | Description<br>Bootstrap wizard messages                | Log file Name<br>ise-psc.log |          | All v      | 7    |
|                                                        | $\circ$                          | ca-service                                                    | <b>INFO</b>                       | CA Service messages                                     | caservice.log                |          |            |      |
|                                                        | $\circ$                          | ca-service-cert                                               | INFO                              | CA Service Cert messages                                | ise-psc.log                  |          |            |      |
|                                                        | $\circ$                          | CacheTracker                                                  | WARN                              | PSC cache related debug messages                        | tracking.log                 |          |            |      |
|                                                        | $\circ$                          | certprovisioningportal                                        | INFO                              | Certificate Provisioning Portal debug messages          | guest.log                    |          |            |      |
|                                                        | $\circ$                          | cisco-mnt                                                     | <b>DEBUG</b>                      | Debug M&T database access logging                       | ise-psc.log                  |          |            |      |
|                                                        | $\circ$                          | client-webapp                                                 | OFF                               | e   Cancel<br>Client Provisioning admin server debug me | guest.log                    |          |            |      |
|                                                        | $\circ$                          | collector                                                     | FATAL                             | Debug collector on M&T nodes                            | collector.log                |          |            |      |
|                                                        | $\circ$                          | cpm-clustering                                                | ERROR                             | Node group runtime messages                             | ise-psc.log                  |          |            |      |
|                                                        | $\circ$                          | cpm-mnt                                                       | WARN                              | Debug M&T UI logging                                    | ise-psc.log                  |          |            |      |
|                                                        | $\circ$                          | EDF                                                           | INFO                              | Entity Definition Framework logging                     | edf.log                      |          |            |      |
|                                                        | $\circ$                          | edf-remoting                                                  | DEBUG                             | EDF Remoting Framework                                  | ise-psc.log                  |          |            |      |
|                                                        | $\bigcirc$                       | edf2-persistence                                              | TRACE                             | EDF2 Persistence Framework                              | ise-psc.log                  |          |            |      |
|                                                        | $\cap$                           | endpoint-analytics                                            | <b>INFO</b>                       | EA-ISE Integration                                      | ea.log                       |          |            |      |

ISE 3.1-alarmen gebaseerd op de resultaten van de vergunning - ISE-configuratie

Log scherpen in als het alarm is geactiveerd.

2021-10-06 00:40:00,001 DEBUG [MnT-TimerAlarms-Threadpool-4][] mnt.common.alarms.schedule.AlarmTaskRunner -::::- **Running task for rule: AlarmRule[id=df861461- 89d5-485b-b3e4-68e61d1d82fc,name=AD user profile**,severity=2,isMandatory=false,enabled=true,description={65,108,97,114,109,32,116,111,32,1 09,111,110,105,116,111,114,32,97,117,116,104,111,114,105,122,97,116,105,111,110,32,114,101,115,1 17,108,116,115,32,97,110,100,32,97,99,116,105,118,101,32,115,101,115,115,105,111,110,115,46}, suggestedAction={67,104,101,99,107,37,50,48,121,111,117,114,37,50,48,110,101,116,119,111,114,107 ,37,50,48,111,114,37,50,48,67,105,115,99,111,37,50,48,73,83,69,37,50,48,99,111,110,102,105,103,1 17,114,97,116,105,111,110,37,50,48,99,104,97,110,103,101,115,37,50,48,102,111,114,37,50,48,97,11 0,121,37,50,48,100,105,115,99,114,101,112,97,110,99,105,101,115,46},detailsLink=#pageId=page\_rep orts\_details&pullOutId=authorizationResultAlarmDetails&definition=/Diagnostics/Authorization-Result-Alarm-Details.xml, alarmTypeId=1065,isUserDefined=true,categoryId=1,enabledSyslog=true,emailAddress=[],customEmailT ext={},idConnectorNode=false] 2021-10-06 00:40:00,001 DEBUG [MnT-TimerAlarms-Threadpool-4][] common.alarms.schedule.tasks.ScopedAlarmTask -::::- **Running custom alarm task for rule: AD user profile** 2021-10-06 00:40:00,010 INFO [MnT-TimerAlarms-Threadpool-4][] common.alarms.schedule.tasks.ScopedAlarmTask -::::- Getting scoped alarm conditions 2021-10-06 00:40:00,011 INFO [MnT-TimerAlarms-Threadpool-4][] common.alarms.schedule.tasks.ScopedAlarmTask -::::- Building attribute definitions based on Alarm Conditions 2021-10-06 00:40:00,011 DEBUG [MnT-TimerAlarms-Threadpool-4][] common.alarms.schedule.tasks.ScopedAlarmTask -::::- Alarm Condition is: AlarmCondition[id=bb811233-0688-42a6-a756- 2f3903440feb,filterConditionType=STRING(2),filterConditionName=selected\_azn\_profiles,filterCondi tionOperator=LIKE(5),filterConditionValue=,filterConditionValues=[ad\_user],filterId=] 2021-10-06 00:40:00,011 DEBUG [MnT-TimerAlarms-Threadpool-4][] common.alarms.schedule.tasks.ScopedAlarmTask -::::- Alarm Condition is: AlarmCondition[id=eff11b02-ae7d-4289-bae5- 13936f3cdb21,filterConditionType=INTEGER(1),filterConditionName=ACSVIEW\_TIMESTAMP,filterConditio nOperator=GREATER\_THAN(2),filterConditionValue=60,filterConditionValues=[],filterId=] 2021-10-06 00:40:00,011 INFO [MnT-TimerAlarms-Threadpool-4][] common.alarms.schedule.tasks.ScopedAlarmTask -::::- Attribute definition modified and already added to list 2021-10-06 00:40:00,011 DEBUG [MnT-TimerAlarms-Threadpool-4][] common.alarms.schedule.tasks.ScopedAlarmTask -::::- Query to be run is SELECT COUNT(\*) AS COUNT FROM RADIUS\_AUTH\_48\_LIVE where (selected\_azn\_profiles like '%,ad\_user,%' OR selected\_azn\_profiles like 'ad\_user' OR selected\_azn\_profiles like '%,ad\_user' OR selected\_azn\_profiles like 'ad\_user,%') AND (ACSVIEW\_TIMESTAMP > SYSDATE - NUMTODSINTERVAL(60, 'MINUTE')) AND (ACSVIEW\_TIMESTAMP < SYSDATE) 2021-10-06 00:40:00,011 DEBUG [MnT-TimerAlarms-Threadpool-4][] cisco.mnt.dbms.timesten.DbConnection -::::- in DbConnection - getConnectionWithEncryPassword call 2021-10-06 00:40:00,015 DEBUG [MnT-TimerAlarms-Threadpool-4][] common.alarms.schedule.tasks.ScopedAlarmTask -::::- Threshold Operator is: Greater Than 2021-10-06 00:40:00,015 DEBUG [MnT-TimerAlarms-Threadpool-4][] common.alarms.schedule.tasks.ScopedAlarmTask -::::- **Alarm Condition met: true** 2021-10-06 00:40:00,015 DEBUG [MnT-TimerAlarms-Threadpool-4][] cisco.mnt.common.alarms.AlarmWorker -::::- df861461-89d5-485b-b3e4-68e61d1d82fc -> Enabled : true 2021-10-06 00:40:00,015 DEBUG [MnT-TimerAlarms-Threadpool-4][] cisco.mnt.common.alarms.AlarmWorker -::::- Active MNT -> true : false 2021-10-06 00:40:00,015 DEBUG [MnT-TimerAlarms-Threadpool-4][] cisco.mnt.common.alarms.AlarmWorker -::::- trip() : AlarmRule[id=df861461-89d5-485b-b3e4- 68e61d1d82fc,**name=AD user profile**,severity=2,isMandatory=false,enabled=true,description={65,108,97,114,109,32,116,111,32,1 09,111,110,105,116,111,114,32,97,117,116,104,111,114,105,122,97,116,105,111,110,32,114,101,115,1 17,108,116,115,32,97,110,100,32,97,99,116,105,118,101,32,115,101,115,115,105,111,110,115,46},

suggestedAction={67,104,101,99,107,37,50,48,121,111,117,114,37,50,48,110,101,116,119,111,114,107 ,37,50,48,111,114,37,50,48,67,105,115,99,111,37,50,48,73,83,69,37,50,48,99,111,110,102,105,103,1 17,114,97,116,105,111,110,37,50,48,99,104,97,110,103,101,115,37,50,48,102,111,114,37,50,48,97,11 0,121,37,50,48,100,105,115,99,114,101,112,97,110,99,105,101,115,46},detailsLink=#pageId=page\_rep orts\_details&pullOutId=authorizationResultAlarmDetails&definition=/Diagnostics/Authorization-Result-Alarm-Details.xml,

alarmTypeId=1065,isUserDefined=true,categoryId=1,enabledSyslog=true,emailAddress=[],customEmailT ext={},idConnectorNode=false] : 2 : The number of Authorizations in configured time period with Authorization Profile - [ad\_user]; in the last 60 minutes is 9 which is greater than the configured value 5

OPMERKING: Als het alarm niet wordt geactiveerd zelfs nadat het autorisatieprofiel is ingedrukt, controleert u de omstandigheden zoals: Omvat gegevens van laatste (minuten), Drempel operator, Drempel waarde en steminterval ingesteld in het alarm.